◆様式2の作成(※各校顧問作成ファイル)について

- 1.「様式2」のファイルに入力する際には、必ず日本陸連に登録したデータを確認して入力に誤りのないよ うにお願いします。例年多くある間違いは、「未登録」「フリガナ」「学年」「生年月日」です。 ※入力する際には、Excel 2007 以降のバージョンの Excel で入力してください。
- 2.「様式 2 (男子)」または「様式 2 (女子)」のいずれかのシートから、ブロック名、都道府県名を選択 入力してください。その後、団体IDを入力すると略称学校名と略称学校名フリガナが自動的に表示されま す。団体IDは、加盟校一覧のシートにあります。 なお、加盟校一覧の見方は、隣のシート「加盟校一覧 の見方」をご覧ください。

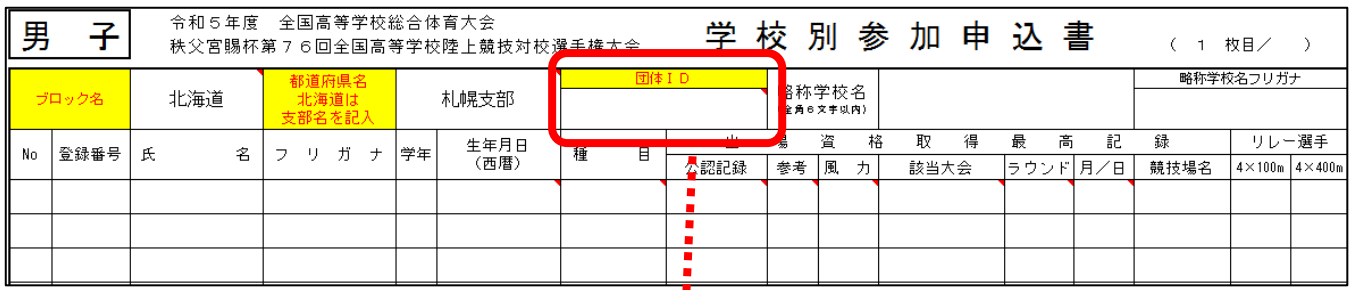

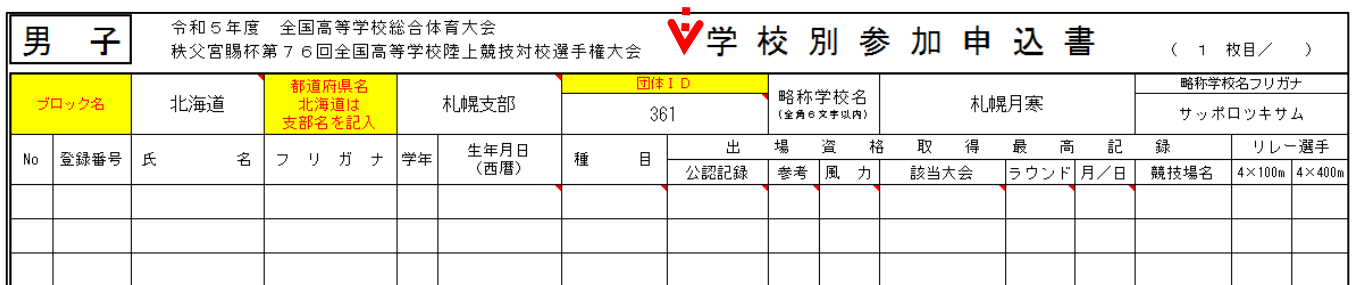

3.参加選手については、日本陸連に登録したデータをもとに「登録番号」「氏名」「フリガナ」「学年」「生年 月日」を入力または記入して下さい。生年月日の入力に関しては、以下のようにお願いします。 20050102と入力すると2005年1月2日と表示します。

また、記入の場合は所定用紙のとおりとします。

- 4.同一選手で、複数の種目に参加する者は、2種目目以降の「氏名」は、入力の場合はコピー貼り付けをし ていただき、記入の場合は、「〃」を記入してください。
- 5.公認記録は、今年実施した都道府県大会・ブロック大会のうち最も良い記録を入力または記入してくださ い。公認記録が全くない場合も都道府県大会・ブロック大会のうち最も良い記録を入力または記入してくだ さい。(風力が「+2.0」を越えた数値であれば、左の参考欄に「参考」が表示されます。)また、該当大会、 ラウンドは選択入力または記入してください。

なお、最も良い記録が複数ある場合は、その記録を出した大会のうち、最も早い時期に開催した大会の記 録を記入してください(同一日の場合も同様とします)

※ 混成競技の公認記録については、ファイルの書式上小数点以下第2位まで表示されます。

例) 5678 → 5678.00

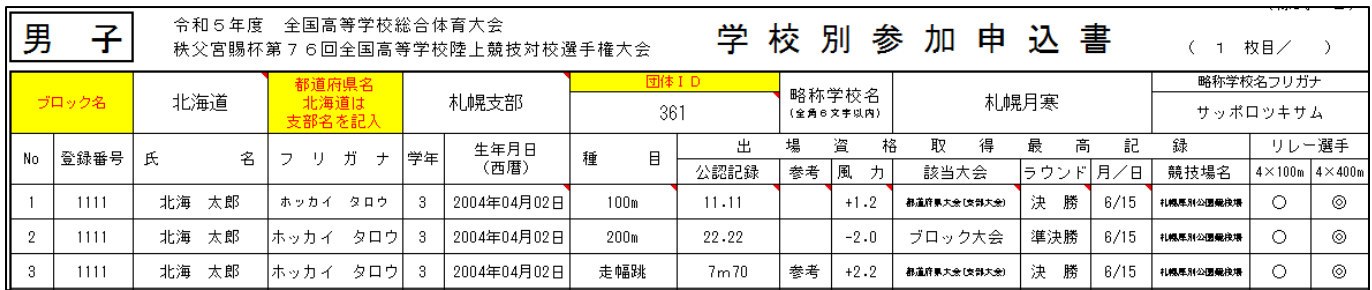

- 6.該当種目の公認最高記録は、混成競技に出場したものについては、都道府県大会・ブロック大会の混成競 技の各種目の記録も該当します。ただし、風力に注意してください。
- 7.リレー選手の欄には、該当する選手の出場箇所に4×100mRは「 」、4×400mRは「 ◎ 」 を選択入力または記入してください。
- 8.リレーに出場する学校は、リレー欄の都道府県大会・ブロック大会のうち最も良い記録を入力または記入 してください。
- 9. 競技場名欄には、予選会が行われた競技場名を入力または記入してください。
- 10.学校名、フリガナ(コウトウガッコウは省略)、電話、FAXを入力または記入(またはゴム印)してく ださい。
- 11.参加人数を入力または記入してください。
- 12.校長・引率責任者の捺印を忘れないようにしてください。(校長印は公印)
- 13.混成競技の走高跳の跳び始めの高さについては、本大会参加申込時に各都道府県委員長に伝えておいて ください。委員長が一括して提出する書類に含まれています。
- 14.ハンマー投出場者の「ハンマー投 左投げ・右投げ調査用紙」については、各ブロック大会終了時に、ブ ロック大会開催都道府県委員長に確認していただき、作成してもらいます。